# *RACETIME 2*

# **Programma** *OptoJump*

# *Manuale d'uso*

*Revision 1.00*

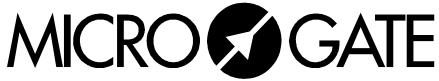

Microgate S.r.l. Via Kravogl 8 39100 BOLZANO

# $\overline{2}$

# **Indice**

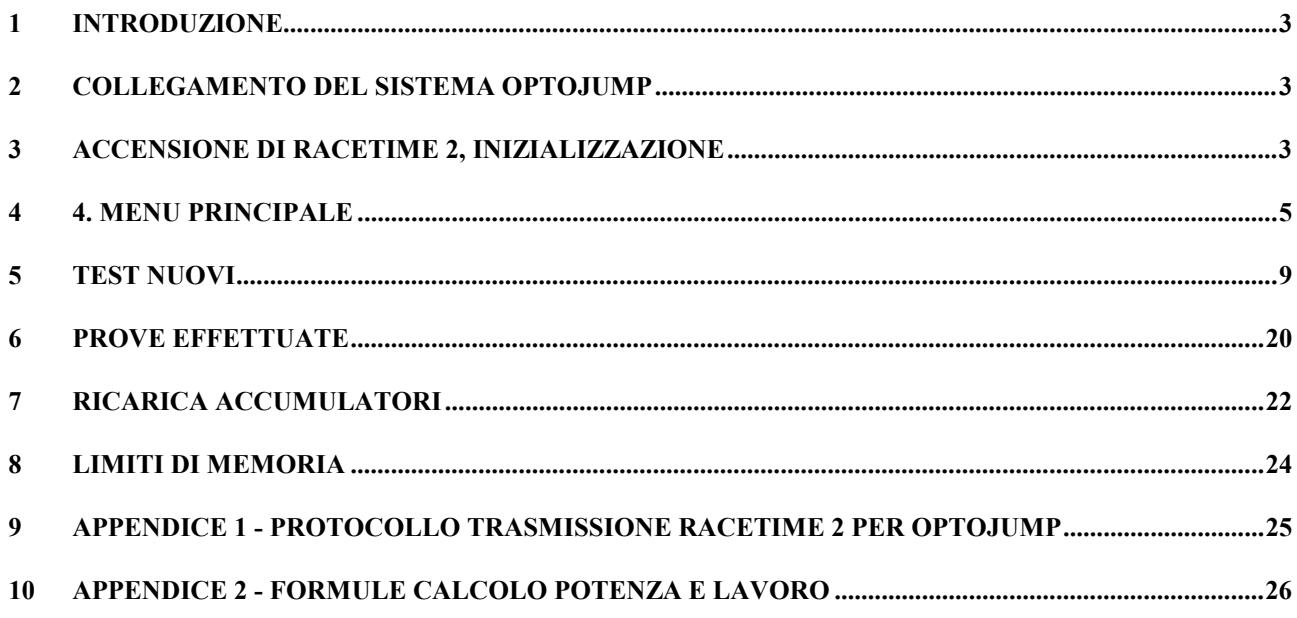

 Microgate - Italy RACETIME 2 Vxx.y.zz SN ######## Ch. ### (S#######)

 $F1$   $F2$   $F3$   $F4$ 

 Memoria non conforme premere Enter

 $F1$   $F2$   $F3$   $F4$ 

 Sistema bloccato Contattare Microgate

 $F1$   $F2$   $F3$   $F4$ 

 Vuoi cancellare i dati in memoria ?

 $F1$   $F2$   $F3$   $F4$ 

Sì No

# <span id="page-2-0"></span>*1 Introduzione*

Il programma OptoJump per Racetime ricalca nell'impostazione il programma OptoJump per PC, con il quale è totalmente compatibile, nel senso che è possibile trasferire i dati acquisiti con Racetime 2 al personal computer per successive elaborazioni e archiviazioni dei dati.

# *2 Collegamento del sistema OptoJump*

Assicurarsi che i moduli OptoJump siano correttamente allineati, come indicato nelle istruzioni di montaggio del sistema OptoJump. Collegare il cavo che esce dall'interfaccia/alimentatore per OptoJump alla presa situata nella parte posteriore del cronometro Racetime2 utilizzando l'apposito adattatore 9 poli / 15 poli. A questo punto il sistema è pronto per funzionare.

# *3 Accensione di Racetime 2, inizializzazione*

Accendere Racetime utilizzando l'interruttore posto sul retro dell'apparecchio. Sul display verranno visualizzate alcune informazioni riguardo la versione del software installato sul Vostro Racetime 2, nonché il numero di serie del dispositivo. Dovendo contattare la Microgate per qualsiasi informazione o problema, comunicate sempre il numero di serie del Vostro sistema.

Premere un tasto per proseguire.

A questo punto potranno presentarsi le seguenti videate :

Si verifica se l'apparecchio si è scaricato completamente dopo l'ultima sessione di lavoro. Eventuali dati precedentemente memorizzati sono andati perduti irrimediabilmente. Premere ENTER per proseguire

Si verifica se è stata rilevata un anomalia durante i test iniziali sulla macchina. Contattare Microgate per ulteriori informazioni.

Compare normalmente dopo l'accensione. Premere F3 per cancellare i dati precedentemente memorizzati (è necessario confermare la scelta).

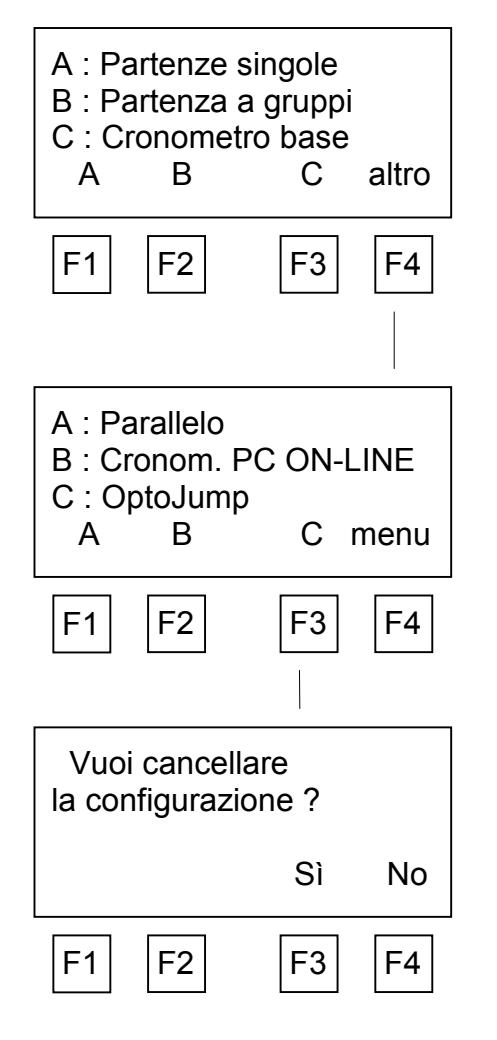

Nel caso in cui abbiate cancellato i dati memorizzati, se il cronometro Racetime 2 in Vostro possesso è equipaggiato con altri programmi di cronometraggio (oltre al programma gestione OptoJump), potrete scegliere la modalità di funzionamento.

Per selezionare il programma OptoJump, premere dapprima F4 (altro) per accedere alla seconda schermata.

Premere a questo punto F3 (C : OptoJump) per entrare nel modo OptoJump.

Queste operazioni non sono necessarie se il Vostro Racetime 2 è equipaggiato con il solo programma OptoJump.

Se la memoria dati non è stata cancellata, oppure nella precedente sessione di lavoro era stato scelto il modo OptoJump, è possibile impostare automaticamente sui valori standard i parametri di configurazione, ovvero :

- Stampa automatica alla conferma del test : disabilitata
- Modalità calcolo valori medi : su tutti i valori
- Num. Moduli WalkJump : 6
- Modalità partenza WalkJump : manuale
- Timeout WalkJump : 0s (disabilitato)
- Lunghezza minima passo WalkJump : 41cm
- Verso percorrenza WalkJump : entrata da lato interfaccia
- Acquisizione automatica WalkJump : disabilitata

• Inizio test OptoJump : dall'interno della base di misura Il significato dei singoli parametri risulterà chiaro dopo aver familiarizzato con i diversi tipi di test, descritti nelle pagine seguenti.

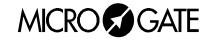

<span id="page-4-0"></span>A:Test nuovi

B:Prove effettuate C:Trasmissione dati

## *4 4. Menu principale*

Dopo aver scelto il programma OptoJump sul cronometro (si veda il capitolo 3. - la scelta del programma non è necessaria, ovviamente, se il Vostro Racetime 2 è equipaggiato con il solo programma OptoJump), si accede al menu principale, dal quale è possibile accedere a tutte le funzioni disponibili.

F1 - Test nuovi - Si accede al menu di scelta dei test da effettuare (cap.5)

F2 - Prove effettuate - Si accede al menu per la visualizzazione dei test precedentemente memorizzati (cap.6)

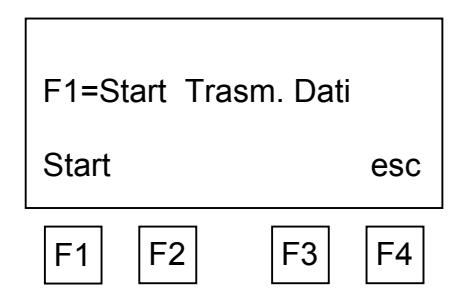

A B C altro

 $F1$   $F2$   $F3$   $F4$ 

5.1 6.1 4.1

F3 - Trasmissione dati - Attiva la trasmissione dei dati memorizzati al PC. Connettere il PC a Racetime 2 utilizzando l'apposito cavo (Cod.CAB046 oppure Cod.CAB047 + Cod.CAB001), e confermare l'inizio trasmissione premendo F1 (Start). I dati memorizzati vengono trasmessi secondo il protocollo riportato in Appendice. Per la ricezione si consiglia di utilizzare il programma OptoJump su PC (versioni 3.20 e successive) ; in questo modo i dati trasferiti verranno archiviati e potranno essere visualizzati come se fossero stati acquisiti direttamente con il Personal Computer.

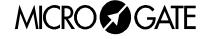

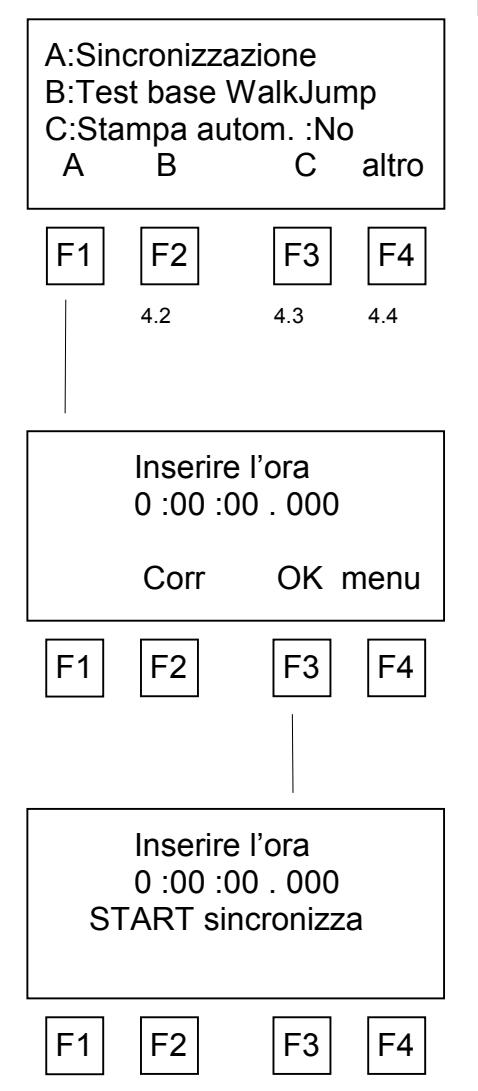

F1 - Sincronizzazione - Permette di sincronizzare l'orologio interno di Racetime 2. Questa funzione è da utilizzarsi per l'utilizzo contemporaneo di più sistemi Racetime 2 in modalità WalkJump con acquisizione automatica. Si veda il cap. 5.10 per ulteriori informazioni.

F3 - Stampa automatica : Sì/No - Selezionare 'Sì' se si desidera che i test effettuati vengano stampati automaticamente dopo la conferma degli stessi. Modificare la scelta (Sì/No) premendo ripetutamente F3.

Impostare l'ora esatta e confermare con F3 (OK). Per correggere l'impostazione, premere F2 (Corr).

Premere START oppure attivare l'ingresso START per sincronizzare l'orologio interno.

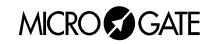

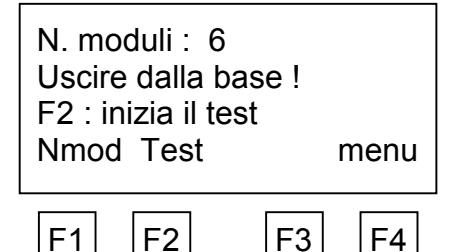

F2 - Test base WalkJump - Questa funzione permette di verificare il corretto allineamento delle barre OptoJump quando più moduli vengono collegati in serie per l'acquisizione dei tempi di contatto e volo e delle lunghezze passi durante la corsa (test WalkJump) .

Dopo aver selezionato il test, premere F2 (Test), come indicato sul display, per iniziare il test stesso.

Premere invece F1 (Nmod ) per impostare il numero di moduli presenti sulla pista.

ATTENZIONE : per un corretto funzionamento del test è indispensabile che il numero moduli impostato su Racetime 2 corrisponda esattamente con quello effettivamente presente sulla base di misura.

Scegliendo invece F4 (menu) si ritorna al menu principale.

Il test di allineamento acquisisce dalla base di misura per circa 10 secondi (durante questo tempo viene visualizzato il messaggio 'Attendere prego'); questo tempo è normalmente sufficientemente lungo per evidenziare eventuali allineamenti imprecisi che danno origine ad interruzioni 'intermittenti' in qualche punto della base, e che quindi potrebbero sfuggire alla verifica 'visiva' (led 'SIGNAL' verde su tutti i moduli).

Dopo l'acquisizione vengono visualizzati i punti dove si è verificata un'interruzione. Ogni modulo comprende 32 sensori, numerati da 1 a 32. Si considerano modulo 1 e sensore 1 quelli in prossimità del cavo si collegamento tra moduli TX e moduli RX. Per visualizzare il prossimo sensore interrotto, premere F1 (Prossimo). Premere F4 (esc) per tornare al menu principale.

Se invece l'allineamento è perfetto, viene visualizzato un messaggio di conferma.

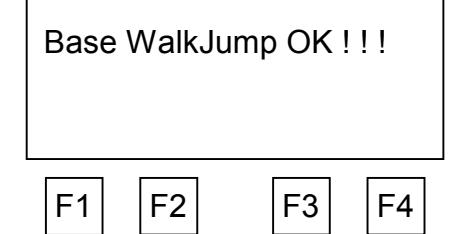

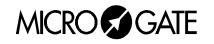

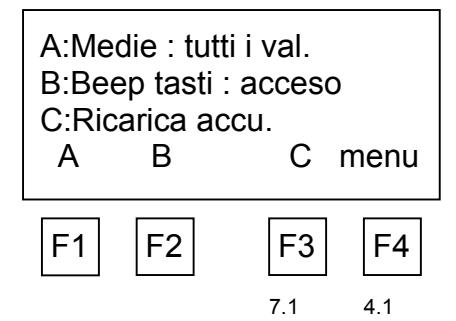

F1 : Medie : tutti i valori/escludi minimo e massimo - Se si sceglie 'tutti i valori', i valori medi delle grandezze acquisite (tempi di volo, tempi di contatto etc.) vengono calcolati sulla base di tutti i valori acquisiti durante il singolo test.

Se invece si sceglie 'escl. min/max', verranno esclusi automaticamente i valori relativi ai balzi nei quali è stati misurato il minimo e massimo tempo di volo.

Nota : l'esclusione dei valori minimo e massimo viene effettuata solo se esistono almeno due balzi con tempo di volo e tempo di contatto diversi da zero, ovvero se sono stati effettuati almeno due balzi con partenza dall'interno della base di misura o tre balzi se si opera con partenza da fuori della base di misura.

Modificare la scelta premendo ripetutamente F1.

F2 : Beep tasti : acceso/spento. Scegliere 'spento' per disattivare l'emissione del segnale acustico quando vengono premuti i tasti.

Modificare la scelta premendo ripetutamente F2.

Per tornare alla prima schermata del menu principale, premere F4.

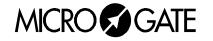

<span id="page-8-0"></span>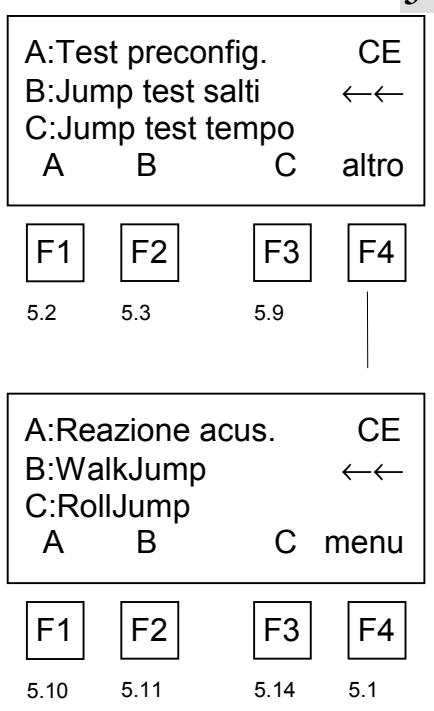

# *5 Test nuovi*

Da questo menu è possibile selezionare i vari tipi di test che si desiderano effettuare. Premendo CE, si ritorna al menu principale.

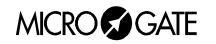

# **F1 - Test preconfigurati**

Permette di scegliere alcuni test nei quali le modalità di esecuzione sono predefinite ; non è quindi necessario specificare il numero di balzi da effettuare o la durata del test, né la modalità di partenza da dentro o fuori la pedana.

E' riportato di seguito un elenco delle modalità di acquisizione dei test preconfigurati. Molti test hanno le stesse sequenze di acquisizione. Vengono differenziati in modo da distinguere i vari test in quanto gli stessi vengono eseguiti con differenti atteggiamenti motori (Braccia libere / braccia ai fianchi, et cetera).

Squatiump, CMJ (Contromovimento), CMJ BL (Contromovimento braccia libere), Test tecnico : 3 balzi con partenza dall'interno della pedana di misura

Stiffness, Stiffness BL (braccia libere) : 7 balzi con partenza dall'esterno della pedana di misura

Jump tempo 15, 30, 60 s : test con durata predefinita di 15, 30 ,60 s, partenza dall'interno della pedana di misura

Dopo aver scelto il tipo di test che si desidera eseguire, vengono visualizzati il numero di atleta e numero di test relativi alla prova che si andrà ad eseguire..

(Importante : la combinazione codice atleta / numero test è univoca, ovvero Racetime 2 non permette che lo stesso soggetto effettui due prove contrassegnate dallo stesso numero test).

Per modificare il codice atleta e/o il numero di test, premere F2 (corr). Premere invece F3 (Impos) per modificare le impostazioni del test (si veda al paragrafo successivo).

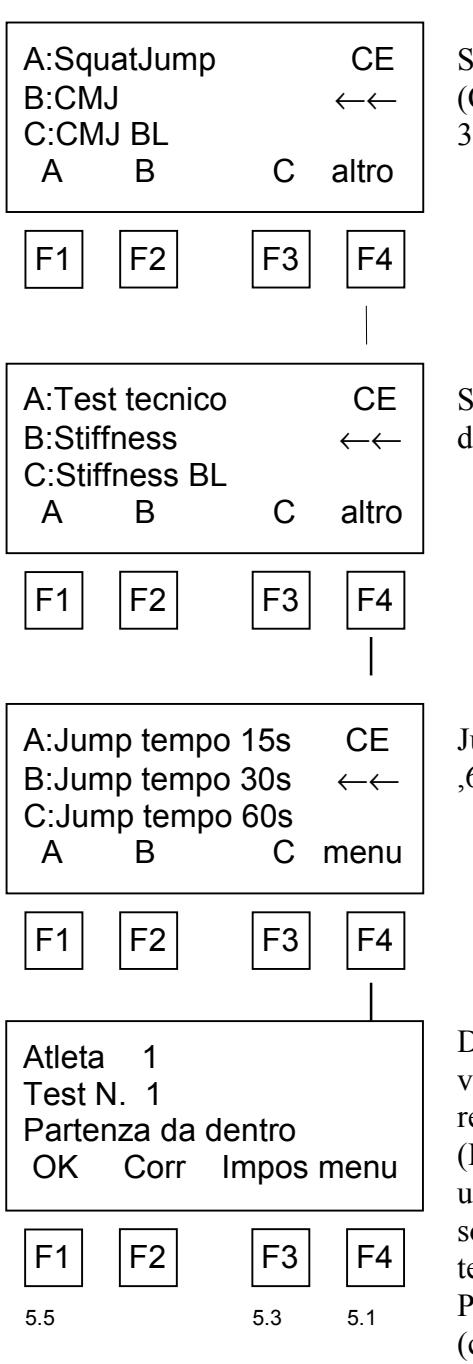

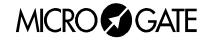

Partenza : esterna

Int Ext OK

 $F1$   $F2$   $F3$   $F4$ 

Per confermare le impostazioni e passare quindi all'esecuzione del test, premere F1

Si rimanda al paragrafo successivo per la spiegazione dei valori presentati durante il test.

# *5.2*

### **F2 - Jump test salti**

Scegliere questa modalità per effettuare test con un numero di balzi specificato a priori.

Dopo aver selezionato il test, scegliere la modalità di partenza (ovvero la posizione del soggetto all'inizio del test) attraverso i tasti F1 (inizio test dall'interno dell'area di misura) o F2 (inizio test da fuori area di misura).

Premere F4 (OK) per confermare la scelta.

Partenza : esterna Numero balzi : #  $F1$   $F2$   $F3$   $F4$ 

Inserire il numero di balzi che si desidera effettuare.

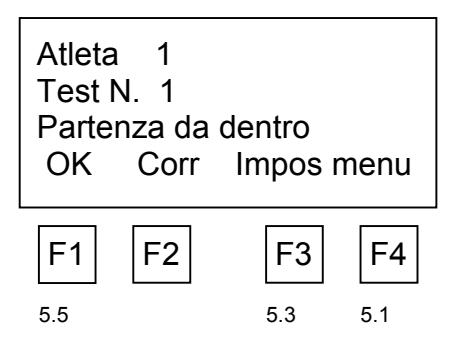

### *5.3*

Racetime 2 presenterà di seguito il codice atleta e test. (Importante : la combinazione codice atleta / numero test è univoca, ovvero Racetime 2 non permette che lo stesso soggetto effettui due prove contraddistinte dallo stesso numero di test).

Scegliere F1 (OK) per confermare l'impostazione ed iniziare il test.

Premendo F2 (Corr) è possibile correggere il numero di atleta e/o di test.

Con F3 (Impos) si ritorna all'impostazione della modalità di inizio test e del numero di balzi.

Per ritornare al menu 'Test nuovi', premere F4 (menu).

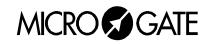

Jump N. 4 Tc 0205 Tv 0618ms Alt 46.9cm Ri 72j/m T=*0 :03.371*

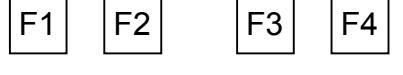

Tc 0235 Tv 0471ms Alt 27.2cm Ri 64j/m T=9.570 AnnTst OK

 $F1$   $F2$   $F3$   $F4$ 

5.4

Jump N. 10

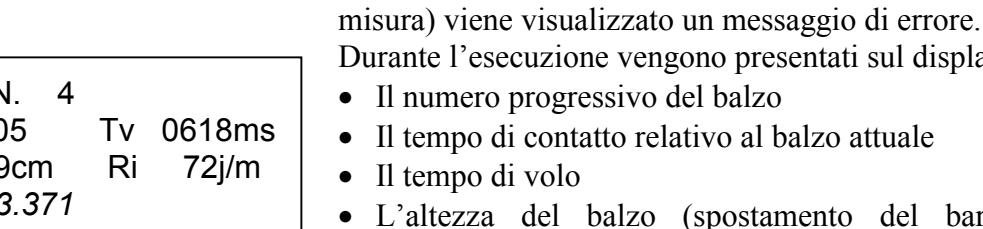

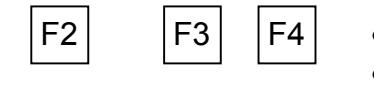

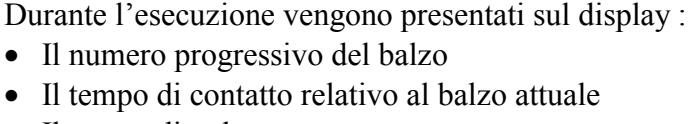

- Il tempo di volo
- L'altezza del balzo (spostamento del baricentro) del soggetto in esame

A questo punto Racetime 2 attende l'inizio del test. Qualora la posizione del soggetto non corrisponda alle impostazioni del tipo di partenza (dall'interno o dall'esterno della base di

- Il ritmo istantaneo in balzi/minuti
- Nella parte inferiore del display scorre il tempo trascorso dall'inizio del test.

La fine del test è segnalata da un segnale acustico.

Il test può essere interrotto anticipatamente premendo CE. Attenzione : in caso di interruzione, i dati sin qui acquisiti NON vengono salvati.

E' possibile confermare premendo F4 (OK) oppure annullare tutto il test premendo F3 (AnnTst).

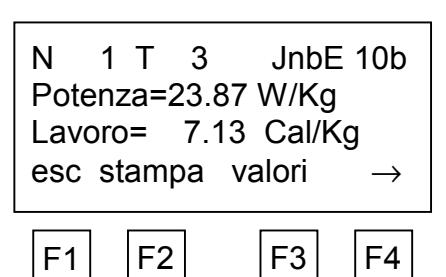

5.4 5.7 5.8

# *5.5*

Se il test viene confermato (F4), vengono presentati la potenza specifica (W/Kg) sviluppata durante il test e il lavoro specifico (Cal/Kg) svolto.

Sulla prima riga del display compaiono invece il codice atleta, il numero di test e il tipo di test, con il seguente significato :

JnbE=Jumptest balzi, partenza esterna

JnbI=Jumptest balzi, partenza interna

Di seguito è riportato anche il numero di balzi impostati.

Premendo F1 (esc), si passa al prossimo test. I valori del test effettuato restano ovviamente memorizzati per successive ristampe

Premendo F2 (stampa) si ottiene la stampa dei valori misurati ; vengono stampati, per ogni balzo, tempo di contatto, tempo di volo, altezza e ritmo istantaneo. Inoltre vengono riportati i valori medi delle stesse grandezze, nonché potenza e lavoro. Nota : la stampa avviene automaticamente passando al test successivo se è stata impostata la modalità stampa automatica si veda il cap. 4.1.

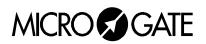

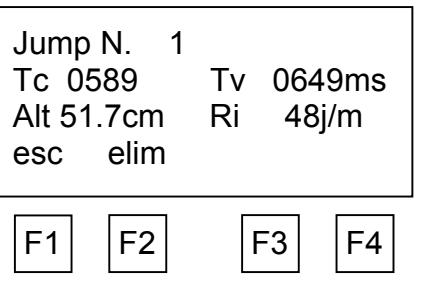

# *5.6*

*5.7*

Premendo F3 (valori) si passa alla visualizzazione dei singoli balzi; agire sui tasti  $\downarrow$  e  $\uparrow$  per visualizzare rispettivamente il balzo successivo o precedente. Con F2 (elim) si elimina il balzo visualizzato (Attenzione : non è possibile annullare l'eliminazione). Con F1 (esc) si ritorna alla visualizzazione dei valori medi.

# N 1 T 3 JnbE 10b Tcm 0469 Tvm0487ms

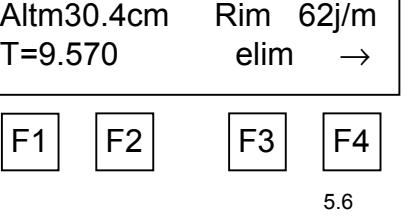

Premendo F4  $(\rightarrow)$  si accede ad una seconda schermata in cui vengono presentati i valori medi del tempo di contatto, tempo di volo, altezza e ritmo, nonché la durata effettiva del test (calcolata dal primo distacco con il terreno fino all'ultimo contatto con lo stesso nel caso di partenza da fuori l'area di misura ; se in vece la partenza avviene da dentro l'area di misura, come istante di inizio si considera il primo distacco dal terreno).

Da questa schermata, premendo F3 è possibile eliminare interamente il test effettuato (Attenzione : non è possibile annullare l'eliminazione).

Premendo ancora F4 si ritorna alla schermata precedente.

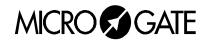

## **F3- Jump test tempo**

Scegliere questa modalità per effettuare test con durata definita a priori.

Dopo aver selezionato il test, scegliere la modalità di partenza (ovvero la posizione del soggetto all'inizio del test) attraverso i tasti F1 (inizio test dall'interno dell'area di misura) o F2 (inizio test da fuori area di misura).

Premere F4 (OK) per confermare la scelta.

Inserire la durata del test, in secondi.

Racetime 2 presenterà di seguito il codice atleta e test.

Per l'esecuzione del test e i dati visualizzati, si rimanda al precedente paragrafo (Jump test numero balzi).

Durante la presentazione dei valori medi (alla fine del test), il codice visualizzato sarà il seguente :

JteE=Jumptest tempo, partenza esterna

JteI=Jumptest tempo, partenza interna

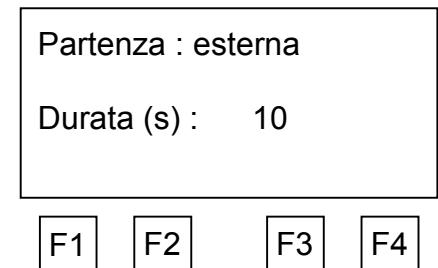

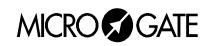

## **F1 Reazione acustica**

Il test di reazione acustica permette di valutare il tempo di reazione di un soggetto ad un segnale acustico generato ad un istante casuale.

Dopo aver selezionato questo tipo di test, è necessario impostare il numero di balzi (ovvero di prove successive) che si desidera effettuare.

Racetime 2 presenterà di seguito il codice atleta e test. (Importante : la combinazione codice atleta / numero test è univoca, ovvero Racetime 2 non permette che lo stesso soggetto effettui due prove contraddistinte dallo stesso numero di test).

Scegliere F1 (OK) per confermare l'impostazione ed iniziare il test.

Premendo F2 (Corr) è possibile correggere il numero di atleta e/o di test.

Con F3 (Impos) si ritorna all'impostazione del numero di prove.

Per ritornare al menu 'Test nuovi', premere F4 (menu).

Dopo aver confermato con F1, assicurarsi che il soggetto si posizioni all'interno dell'area di misura e confermare con F1 (è possibile tornare alla schermata precedente con F4) .

Un primo segnale acustico segnala semplicemente l'inizio del test.

A partire da questo istante, entro un tempo variabile tra 2 e 6 secondi verrà emesso un secondo segnale acustico. Racetime 2 misura il tempo tra l'emissione di questo segnale e il distacco dall'area di misura.

Viene anche misurato il tempo di volo, ovvero il tempo dal distacco dalla base al successivo rientro nella stessa. Pertanto il test può essere anche eseguito facendo eseguire ai soggetti sotto test un percorso predefinito, e misurando quindi il tempo di percorrenza. E' evidente che in tal caso l'altezza misurata non ha alcun significato.

Il test può essere interrotto anticipatamente premendo CE. Attenzione : in caso di interruzione, i dati sin qui acquisiti NON vengono salvati.

La successione si qui descritta viene ripetuta per il numero di prove impostate, dopodiché vengono presentati i valori statistici, secondo le modalità precedentemente descritte.

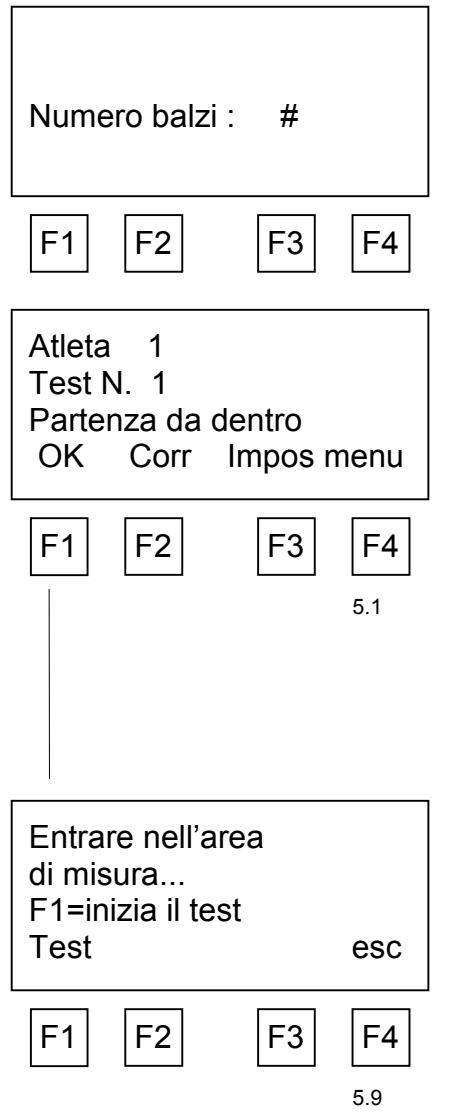

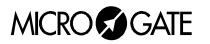

## **F2 Walkjump**

Il test WalkJump consente di acquisire, oltre ai tempi di contatto e di volo, anche la lunghezza dei passi effettuati durante la corsa. Per ottenere dati significativi, è indispensabile utilizzare un certo numero di moduli OptoJump connessi in serie, che verranno posizionati ai bordi della pista di test.

Dopo aver selezionato WalkJump con F2, vengono visualizzate le impostazioni attuali del sistema, ovvero :

Numero moduli (premere F1 per modificare il valore impostato): specificare il numero di moduli connessi in serie utilizzati per il test. Affinché l'acquisizione della lunghezza passi sia corretta, è indispensabile che questo valore corrisponda esattamente al numero di moduli installati.

Modalità partenza (premere F2 per modificare il valore impostato): specificare 'manuale' se l'inizio acquisizione avviene attraverso un segnale sulla linea di start (ad esempio attraverso una fotocellula posta all'inizio della base di misura, oppure premendo il tasto start). Scegliere invece 'autom.' Se si desidera che l'acquisizione inizi automaticamente quando il soggetto in esame entra nella base di test.

Timeout (premere F3 per modificare il valore impostato) : tempo in secondi trascorso il quale l'acquisizione viene interrotta automaticamente. Se viene impostato il valore '0' (zero), l'acquisizione termina quando viene inviato un impulso sulla linea di start (oppure viene premuto il tasto start).

Premendo F4 (altro) vengono visualizzate altre impostazioni, ovvero :

Lunghezza minima passo (premere F1 per modificare il valore impostato): specificare la lunghezza minima del passo - questo valore viene utilizzato durante l'acquisizione delle lunghezze passi per 'filtrare' eventuali passi spuri dovuti a doppi contatti con il terreno (tacco - punta). Non vengono accettati valori inferiori a 20 cm. Racetime 2 approssima sempre il valore impostato ad un multiplo di 3.1115 cm (tale è infatti l'interasse tra due punti di acquisizione successivi).

Entrata (premere F2 per modificare il valore impostato) : specificare il verso di percorrenza. Lato int. = la base viene percorsa entrando dal lato con l'interfaccia per il collegamento Racetime 2 o PC ; lato cavo = la base viene percorsa entrando dal lato con il cavo di collegamento tra moduli TX e RX.

Acquisizione automatica (premere F3 per modificare il valore impostato) : scegliere 'sì' se si desidera che il sistema si predisponga automaticamente in modo acquisizione dopo ogni passaggio, in modo da consentire il rilevamento del tutto automatico di più passaggi.

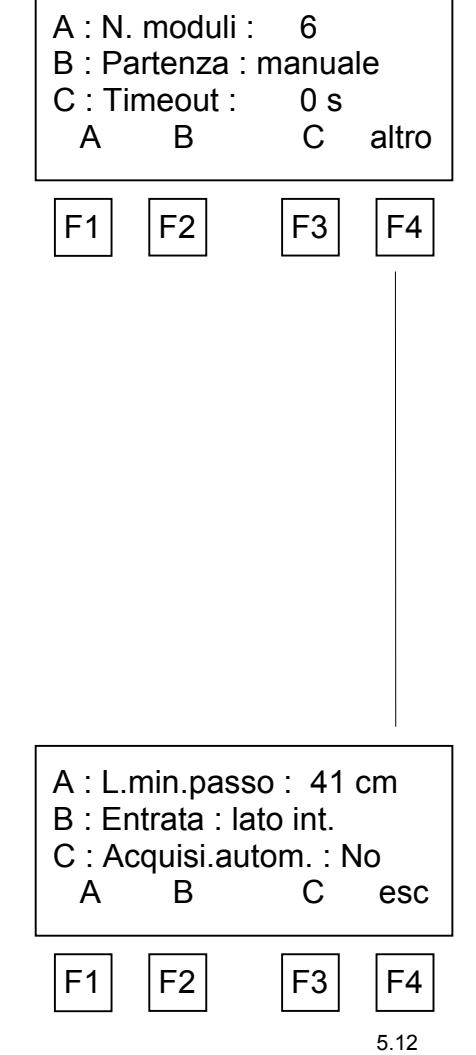

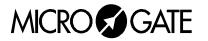

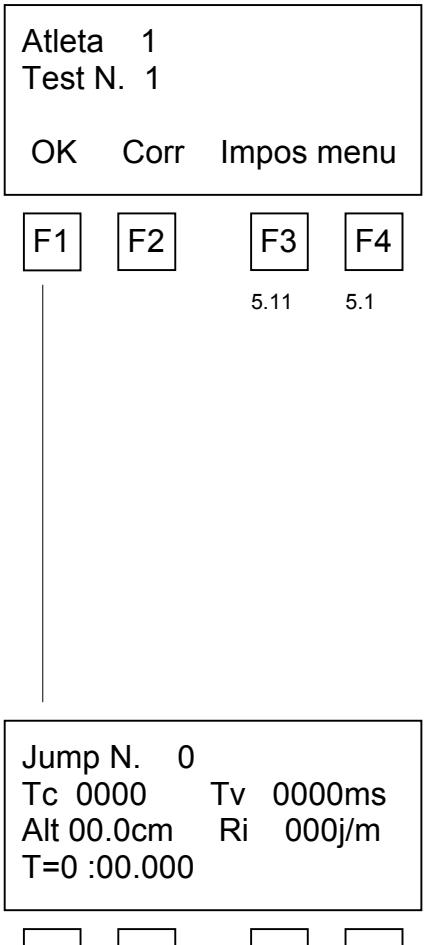

# $F1$   $F2$   $F3$   $F4$

# *5.11*

Premendo F4 (esc), vengono visualizzati il numero di atleta e numero di test relativi alla prova che si andrà ad eseguire.

(Importante : la combinazione codice atleta / numero test è univoca, ovvero Racetime 2 non permette che lo stesso soggetto effettui due prove contrassegnate dallo stesso numero test).

Per modificare il codice atleta e/o il numero di test, premere F2 (corr). Premere invece F3 (Impos) per ritornare a modificare le impostazioni del test Walkjump.

Per confermare le impostazioni e passare quindi all'esecuzione del test, premere F1

Prima di ogni acquisizione, i moduli vengono inizializzati ; durante l'inizializzazione appare per un breve tempo il messaggio 'Attendere prego'.

E' importante che l'area di misura non venga attraversata dopo l'acquisizione, prima dell'inizio del test, altrimenti l'acquisizione della lunghezza passi potrebbe essere scorretta.

Terminata l'inizializzazione, il sistema è pronto per l'acquisizione, che inizierà all'arrivo di un segnale di START (se è stata scelta la modalità 'partenza manuale') oppure all'entrata del soggetto sotto test nell'area di misura (se è stata scelta la modalità 'partenza automatica').

Il test termina all'arrivo di un altro segnale di START (se il timeout è impostato a zero) oppure dopo che è trascorso il tempo impostato come timeout dall'inizio del test.

Il test può essere interrotto anticipatamente premendo CE.

E' possibile confermare premendo F4 (OK) oppure annullare tutto il test premendo F3 (AnnTst).

**Acquisizione** lunghezze passi...  $F1$   $F2$   $F3$   $F4$ Attenzione : difff. tra numero tempi acquisiti e passi acquisiti

 $F1$   $F2$   $F3$   $F4$ 

La lunghezza dei passi viene acquisita alla fine del test. E' importante che nessuno entri nell'area di misura dopo la fine del test, prima che l'acquisizione lunghezza passi sia terminata. L'acquisizione può durare qualche secondo, specie se il numero di moduli utilizzato è elevato.

Se il numero di passi rilevati non coincide con il numero di tempi di contatto e di volo acquisiti, appare sul display un messaggio di avvertimento. Racetime 2 memorizza comunque tutte le informazioni acquisite : se il numero di passi è superiore al numero di sequenze contatto/volo, verranno attribuiti ai passi in eccesso tempi di contatto e volo nulli ; in caso contrario (numero di sequenze contatto/volo superiore ai passi acquisiti), i passi in eccesso avranno lunghezza nulla.

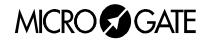

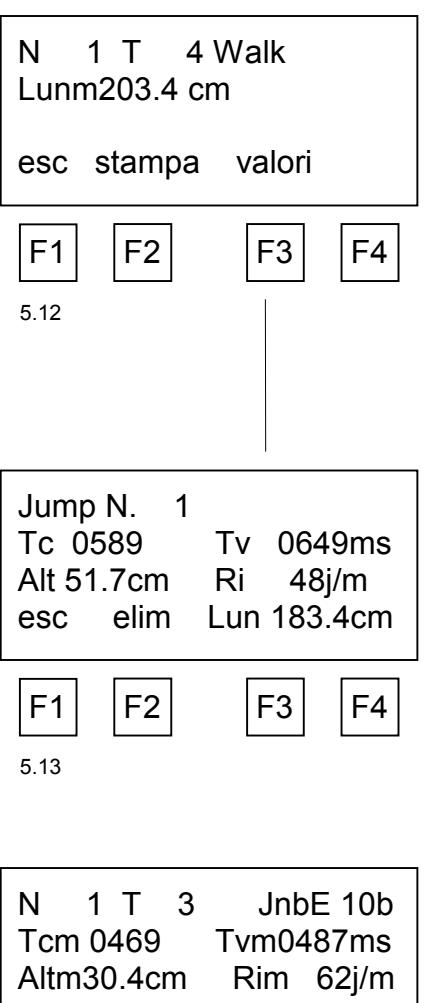

Premendo F1 (esc), si passa al prossimo test. I valori del test effettuato restano ovviamente memorizzati per successive ristampe.

Premendo F2 (stampa) si ottiene la stampa dei valori misurati ; vengono stampati, per ogni balzo, tempo di contatto, tempo di volo, altezza, ritmo istantaneo e lunghezza del passo. Inoltre vengono riportati i valori medi delle stesse grandezze.

Nota : la stampa avviene automaticamente passando al test successivo se è stata impostata la modalità stampa automatica si veda il cap. 4.1.

Premendo F3 (valori) si passa alla visualizzazione dei singoli balzi; agire sui tasti  $\downarrow$  e  $\uparrow$  per visualizzare rispettivamente il balzo successivo o precedente. Con F2 (elim) si elimina il balzo visualizzato (Attenzione : non è possibile annullare l'eliminazione). Con F1 (esc) si ritorna alla visualizzazione dei valori medi.

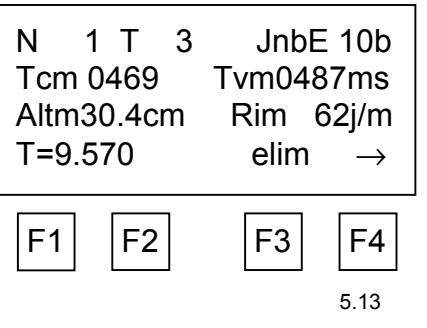

Premendo F4  $(\rightarrow)$  si accede ad una seconda schermata in cui vengono presentati i valori medi del tempo di contatto, tempo di volo, altezza e ritmo, nonché la durata effettiva del test. Nel caso in cui vengano utilizzate due fotocellule collegate alla linea di start per rilevare l'ingresso e l'uscita dalla base, la durata effettiva del test coincide con il tempo di percorrenza della base.

Da questa schermata, premendo F3 è possibile eliminare interamente il test effettuato (Attenzione : non è possibile annullare l'eliminazione).

Premendo ancora F4 si ritorna alla schermata precedente.

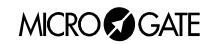

# **F3 RollJump**

Il test RollJump è pensato per utilizzare il sistema OptoJump in abbinamento con le pedane scorrevoli (tapis roulant) utilizzate per simulare in palestra la corsa. Il sistema OptoJump acquisisce i tempi di contatto e volo durante la corsa. La lunghezza dei passi è calcolata conoscendo la velocità di scorrimento della pedana.

Le modalità di esecuzione ed i dati rappresentati sono analoghi al test WalkJump.

Vel. nastro : #.0 Km/h  $F1$   $F2$   $F3$   $F4$  Prima di iniziare il test è necessario specificare la velocità della pedana.

Per iniziare il test, premere il tasto START. Per terminarlo, premere nuovamente START (Nota : il test può essere iniziato e terminato anche mentre il soggetto sotto esame sta correndo).

La lunghezza del singolo passo viene presentata in questo caso anche durante l'acquisizione.

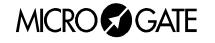

# *6 Prove effettuate*

Selezionare quest'opzione per visualizzare, stampare o eliminare a posteriori i test precedentemente effettuati.

<span id="page-19-0"></span>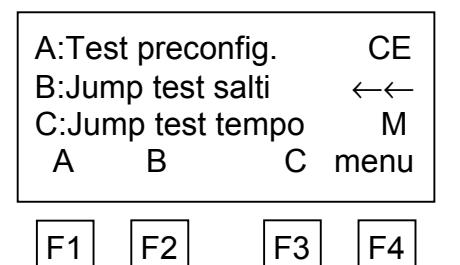

Atleta 0 Test N. 0

(0=tutti)

OK Corr menu

 $F1$   $F2$   $F3$   $F4$ 

N 1 T 3 JnbE 10b

 $F1$   $F2$   $F3$   $F4$ 

6.2 6.4 6.5

Potenza=23.87 W/Kg Lavoro= 7.13 Cal/Kg esc stampa valori  $\rightarrow$  Premendo CE si ritorna al menu principale.

Attenzione : se Racetime 2 non trova nessun test memorizzato, appare brevemente il messaggio 'Non trovato' e non è possibile accedere al menu di scelta Prove effettuate.

Scegliere prima di tutto il tipo di test che si desidera visualizzare. Le scelte possibili ricalcano ovviamente quelle già elencate nel cap. 5 (Test nuovi). Una 'M' (Memoria) sulla terza riga del display ci rammenta che ci troviamo nel modo 'visualizzazione prove effettuate'.

# *6.1*

Dopo aver selezionato il tipo di test, impostare l'atleta e il numero test che interessa visualizzare. Il numero 0 (zero) permette di richiamare tutti i test. Ad esempio, impostando 0 come numero atleta e 1 come numero test, verranno visualizzati i test N.1 di tutti i soggetti memorizzati.

Per modificare il codice atleta e/o il numero di test, premere F2 (corr).

Per confermare le impostazioni, premere F1 (OK).

# *6.2*

6.1

Vengono visualizzati a questo punto i valori di potenza e lavoro (per i test tipo Jumptest salti e Jumptest tempo, la sola potenza per i test di reazione acustica), oppure la lunghezza media per i test tipo WalkJump o RollJump.

Nella parte superiore del display restano visualizzati il numero atleta e il numero di test, oltre al tipo di test, secondo il seguente codice :

JnbE ###b - JumpTest N.balzi, part.esterna, ###=n. balzi

JnbI ###b - JumpTest N.balzi, part.interna, ###=n. balzi

JteE ###s - JumpTest tempo, part.esterna, ###=durata test JteI ###s - JumpTest tempo, part.esterna, ###=durata test

Walk - Walkjump

Roll ##.# - Rolljump, ##.# = velocità tappeto scorrevole

Premendo  $\downarrow$  o  $\uparrow$  vengono richiamati gli altri test che corrispondono al numero atleta e numero test precedentemente impostati.

Premendo F1 (esc), si ritorna al menu di scelta dei test effettuati.

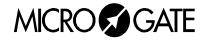

Premendo F2 (stampa) si ottiene la stampa di tutti i valori relativi al test visualizzato (sia valori i medi che dati relativi al singolo balzo).

# *6.3*

Jump N. 1 Tc 0589 Tv 0649ms Alt 51.7cm Ri 48j/m esc elim  $F1$   $F2$   $F3$   $F4$ 6.3

Premendo F3 (valori) si passa alla visualizzazione dei singoli balzi; agire sui tasti  $\downarrow$  e  $\uparrow$  per visualizzare rispettivamente il balzo successivo o precedente. Con F2 (elim) si elimina il balzo visualizzato (Attenzione : non è possibile annullare l'eliminazione). Con F1 (esc) si ritorna alla visualizzazione dei valori medi.

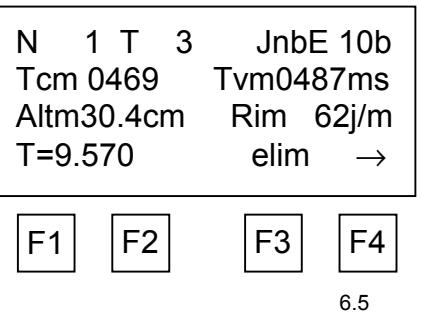

### *6.4*

Premendo F4  $(\rightarrow)$  si accede ad una seconda schermata in cui vengono presentati i valori medi del tempo di contatto, tempo di volo, altezza e ritmo, nonché la durata effettiva del test (calcolata dal primo distacco con il terreno fino all'ultimo contatto con lo stesso nel caso di partenza da fuori l'area di misura ; se in vece la partenza avviene da dentro l'area di misura, come istante di inizio si considera il primo distacco dal terreno).

Da questa schermata, premendo F3 è possibile eliminare interamente il test effettuato (Attenzione : non è possibile annullare l'eliminazione).

Premendo ancora F4 si ritorna alla schermata precedente.

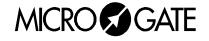

# <span id="page-21-0"></span>*7 Ricarica accumulatori*

La ricarica degli accumulatori interni di Racetime 2 è interamente gestita dal microprocessore che controlla tutte le funzioni del cronometro. In questo modo è stato possibile implementare un controllo della ricarica tale da garantire sempre la massima efficienza degli accumulatori, allungandone al tempo stesso la vita operativa.

Per ricaricare gli accumulatori, collegare il caricabatterie per Racetime 2 all'apposita presa posta sul retro del dispositivo.

Se il cronometro è spento, immediatamente verranno visualizzate sul display le informazioni relative allo stato attuale delle funzioni di gestione ricarica accumulatori.

In particolare, sulla prima riga del display potranno apparire i seguenti messaggi :

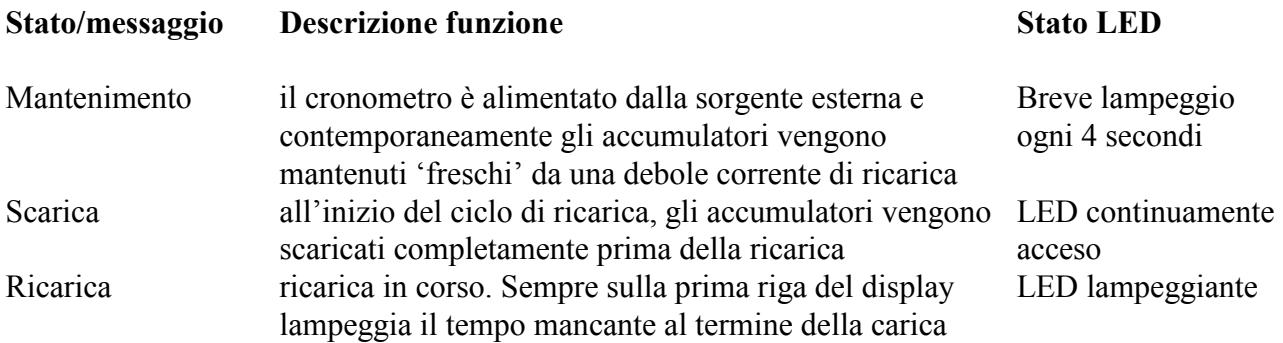

Se sulla prima riga del display lampeggia la scritta 'Vext. Ins.', significa che la tensione applicata all'ingresso di ricarica/alimentazione è insufficiente. Attenzione : se si presenta la condizione di tensione esterna insufficiente, la ricarica viene interrotta e pertanto non può essere portata a termine correttamente o nei tempi prestabiliti.

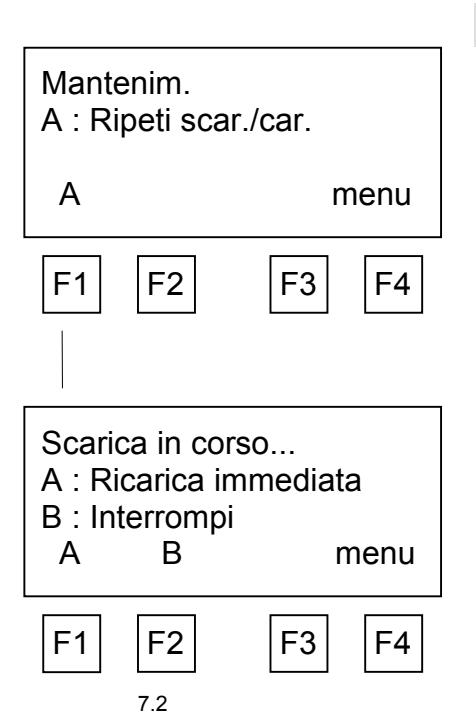

# *7.1*

Se il cronometro è in 'Mantenimento', per iniziare un nuovo ciclo di carica premere F1( A :Ripeti scar./ric.). In tal modo verrà subito iniziata la scarica degli accumulatori. La durata di questa fase è variabile e dipende dallo stato attuale di carica degli accumulatori (il tempo di scarica può arrivare anche a circa quattro ore).

Dopo aver scaricato gli accumulatori, Racetime 2 inizia automaticamente la ricarica, che dura invece 7 ore. Trascorso questo tempo, la scritta 'Carica terminata - OK' indica che il processo è stato portato a termine correttamente. Se invece per qualche malfunzionamento degli accumulatori la carica è stata interrotta anticipatamente, appariranno i messaggi 'Errore Batterie (LV)' (tensione batterie insufficiente) oppure 'errore Batterie (HV)' (tensione batterie troppo elevata).

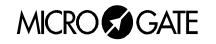

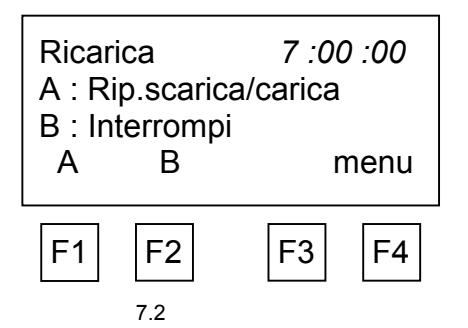

Durante il processo di scarica è possibile in ogni momento passare direttamente alla carica premendo F1 (A : Ripeti scar./ric.), in modo da abbreviare il tempo di ricarica. Si sconsiglia tuttavia di caricare gli accumulatori senza averli preventivamente scaricati, in quanto questo potrebbe portare ad una riduzione dell'effettiva capacità degli accumulatori (effetto memoria).

Per interrompere in qualsiasi momento il processo il processo di scarica/ricarica premere F2 ('B : Interrompi').

**Nota 1** : se durante la carica dovesse mancare la tensione di alimentazione esterna, la carica viene interrotta e ripresa al ripristino della corrente dallo stesso punto al quale era arrivata prima dell'interruzione. Questo rappresenta un'ulteriore garanzia dell'affidabilità del sistema di ricarica.

**Nota 2** : durante la scarica e la ricarica Racetime 2 si scalda leggermente ma in modo avvertibile. Ciò è assolutamente normale.

Alle stesse funzioni è anche possibile accedere quando il cronometro è acceso. In questo modo è possibile iniziare la ricarica dell'apparecchio anche senza interrompere la sessione di cronometraggio.

Per accedere alla gestione ricarica, scegliere 'A : Ricarica accu.' dalla terza schermata del menu principale.

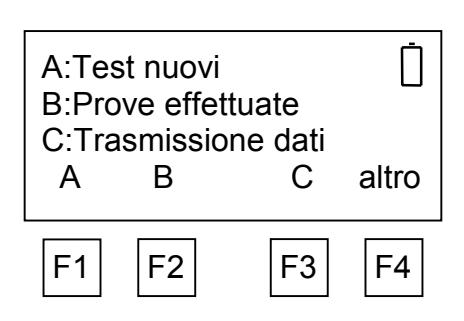

# *7.3*

Quando le batterie sono prossime all'esaurimento e non è collegata l'alimentazione esterna, nella parte superiore del display lampeggia un simbolo di avvertimento. Da quando il simbolo inizia a lampeggiare si ha a disposizione un tempo considerevole per terminare il lavoro, pari a circa due ore di lavoro senza utilizzo della stampante e anche molto meno se la stampante viene utilizzata sovente.

Si ricorda che la durata degli accumulatori completamente carichi è di circa 8~9 ore di funzionamento continuo, considerando la stampa di un tempo ogni venti secondi. La durata può diminuire in condizioni climatiche paricolarmente rigide oppure se le batterie sono usurate. E' assolutamente normale che le batterie riducano la loro efficienza dopo circa 500~1000 cicli di ricarica. Se si osserva una riduzione significativa della durata degli accumulatori si prega di contattare Microgate per una sostituzione degli stessi.

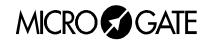

# <span id="page-23-0"></span>*8 Limiti di memoria*

Racetime 2 consente di immagazzianre i dati relativi a circa 2000 balzi (il numero varia in dipendenza dal numero di prove differenti effettuate).

Raggiunto il limite di memoria, ad ogni balzo Racetime 2 visualizza il messaggio 'memoria piena'. I dati precedentemente memorizzati non vengono cancellati, in modo da permettere all'utente di trasferire eventualmente le informazioni al Personal Computer (cap. 4).

Per calcellare la memoria è necessario spegnere Racetime 2 e confermare la cancellazione dei dati (cap. 3).

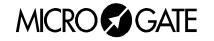

<span id="page-24-0"></span>I dati vengono trasmessi in formato ASCII (solo valori < 127 (7Fh)). Tutti i campi sono numerici ; i caratteri non significativi sono riempiti con '0' (zero).

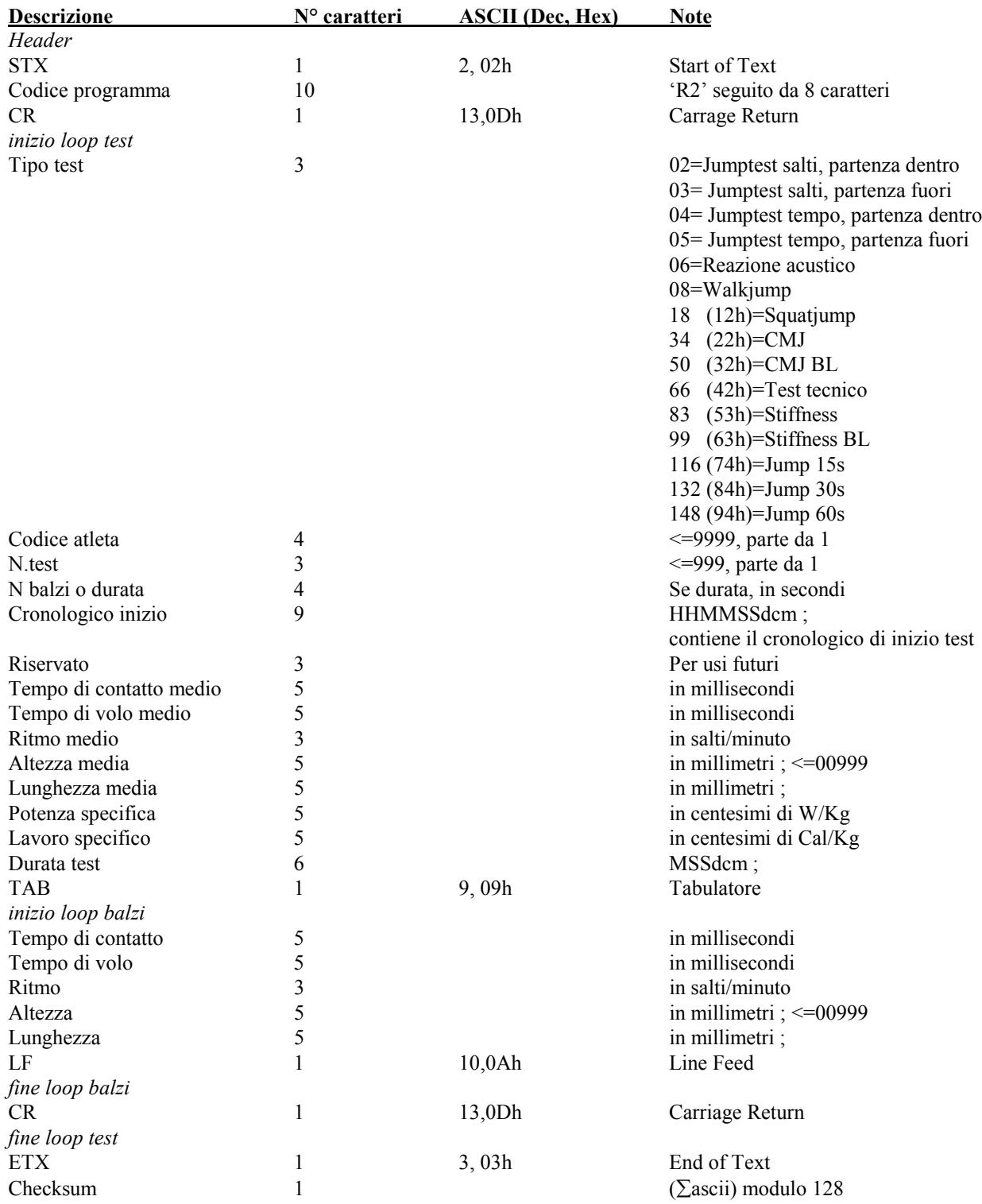

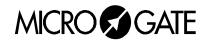

# <span id="page-25-0"></span>*10 Appendice 2 - Formule calcolo potenza e lavoro*

Potenza specifica  $W/Kg = \frac{g^2 \cdot \sum t_{\text{volo}} \cdot (\sum t_{\text{volo}} + \sum t_{\text{contacto}})}{k}$  $N_{\scriptscriptstyle{\textit{salti}}}\cdot\sum t$ *volo volo contatto salti contatto*  $\frac{g}{fKg} = \frac{g^2 \cdot \sum t_{\text{volo}} \cdot (\sum t_{\text{volo}} + \sum t_{\text{volo}})}{fKg}$  $\cdot N_{\textit{salti}}$ .  $\sum t_{\textit{volo}} \cdot (\sum t_{\textit{volo}} + \sum$ ∑ 2  $\frac{V_{\text{obs}}}{4 \cdot N_{\text{coll}} \cdot \sum t_{\text{contation}}}$  (g = accelerazione di gravità)

Lavoro specifico *Cal* /  $Kg = \frac{g^2 \cdot \sum t^2_{\text{volo}}}{4.186 \cdot 8}$ <sup>2</sup>  $\sum t^2$  $4.186 \cdot 8$ 

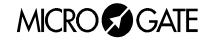